# SCHOOL-SCOUT.DE

### **Unterrichtsmaterialien in digitaler und in gedruckter Form**

# **Auszug aus:**

Digitaler Unterricht: Biologie

#### **Das komplette Material finden Sie hier:**

[School-Scout.de](http://www.school-scout.de/76251-digitaler-unterricht-biologie)

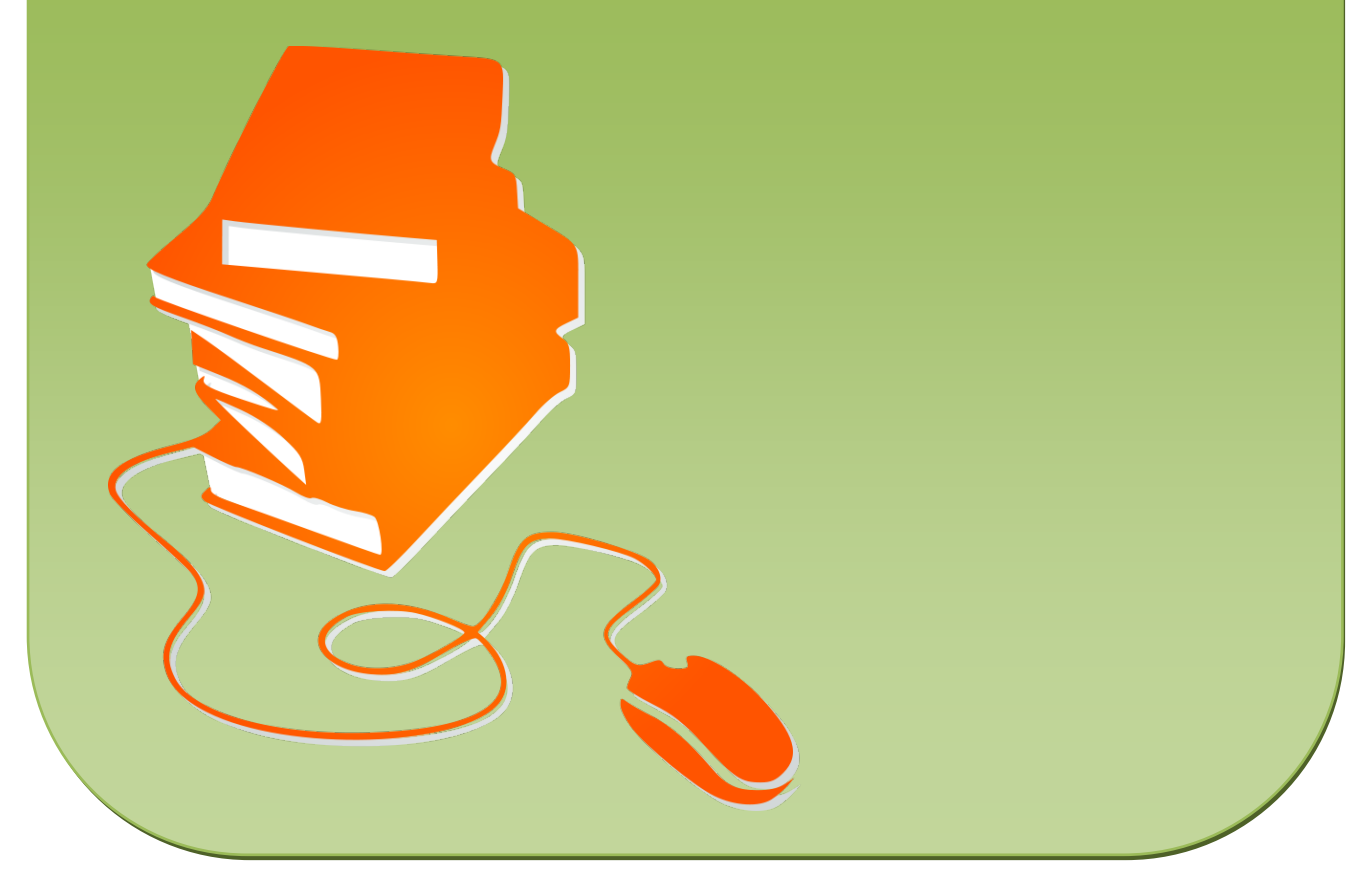

© Copyright school-scout.de / e-learning-academy AG – Urheberrechtshinweis (® erser Material-Vorschau sind Copyright school-scout.de / e-learning-academy AG – Urheberrechtshinweis<br>Iearning-academy AG. Wer diese Vorschause

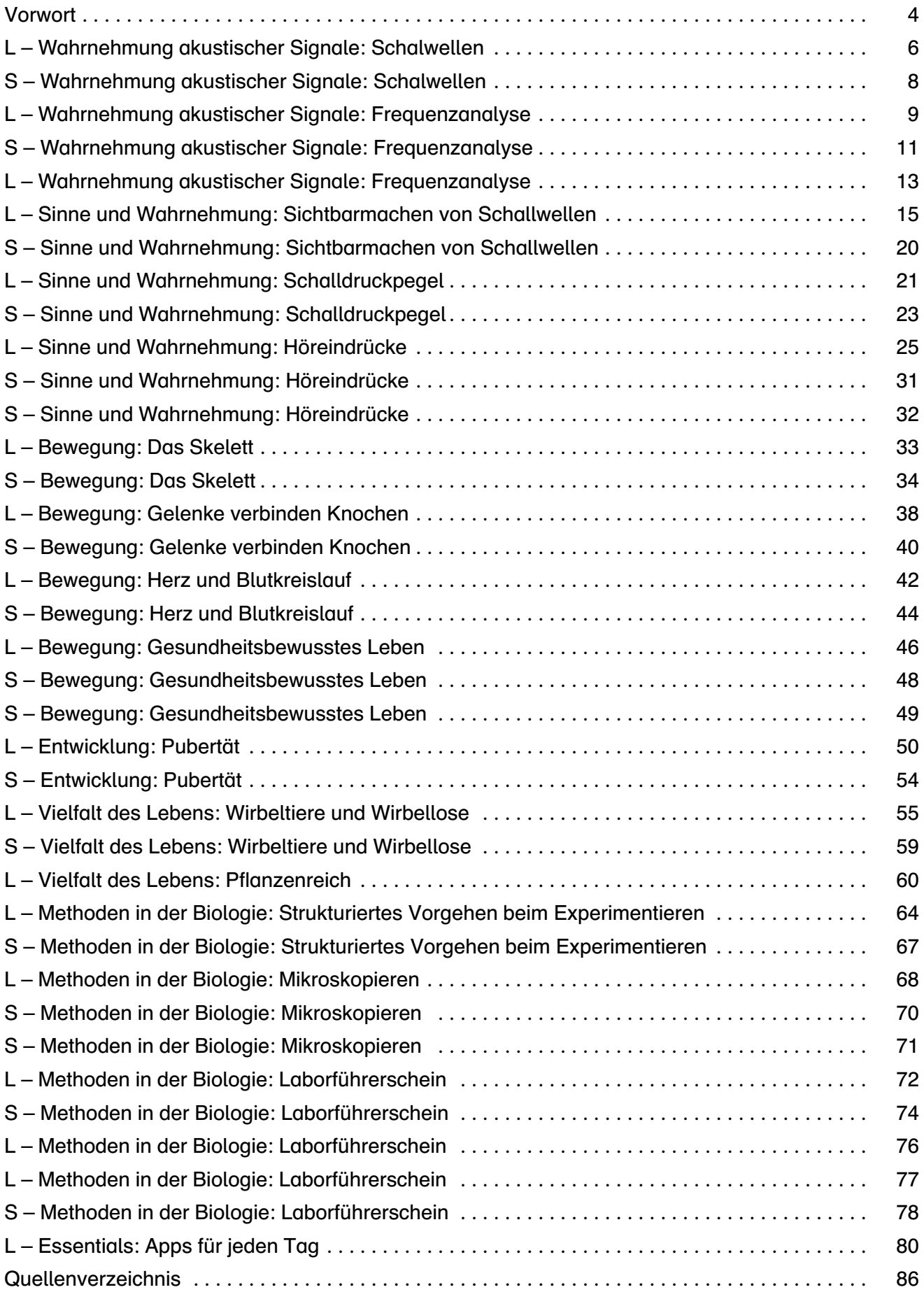

### *Vorwort*

Das Nutzungspotenzial neuer digitaler Medien im Lernbereich Naturwissenschaften findet noch selten Einzug in den konkreten Lernalltag. Das muss und sollte nicht sein! Dieses Unterrichtsbegleitheft konzentriert sich auf den digitalen Medieneinsatz im Unterricht und soll Lehrern und Schülern<sup>1</sup> dabei behilflich sein, verschiedene digitale Möglichkeiten kennen und nutzen zu lernen. Es ist für die Klassenstufen 5 und 6 konzipiert und widmet sich dem Unterrichtsfach Biologie sowie den biologischen und physikalischen Anteilen der Verbundfächer Naturwissenschaften (NaWi), Natur und Technik (NuT), Biologie, Naturphänomene und Technik (BNT). Die fachlichen Themeninhalte der Lehrpläne der vier größten Flächenbundesländer sowie Hamburgs wurden bei der Erstellung des Heftes berücksichtigt. Die Medienvielfalt, die Aktualität und der Lebensweltbezug sind für die Lehrenden und Lernenden transparent und übersichtlich gestaltet. Bei der Erstellung der Aufgabenformate wurde berücksichtigt, dass der Einsatz von digitalen Medien im Unterricht auch mit geringer digitaler Ausstattung und wenig Aufwand gelingen kann. Digitale Endgeräte, eingeschlossen der privaten der Lernenden, werden hierbei einbezogen.

Im Sinne des "Blended Learning" sind die Aufgabenformate für die ausgewählten Themenbereiche derart gestaltet, dass sie klassische Lernphasen mit online gesteuerten intuitiven Selbstlernphasen verzahnen. Hierbei stehen nicht die digitalen Technologien als solche im Vordergrund, sondern die damit einhergehenden innovativen Lernansätze, welche die Interessensbindung und Motivation der Lernenden im Unterricht erhöhen sowie Lernzuwächse, die Förderung der Kreativität und die Differenzierung durch die Handhabung und Nutzung von digitalen Medien ermöglichen. Das reine Ausfüllen von Arbeitsblättern zur Wissensaneignung soll, zugunsten von digitalen und interaktiven Alternativen, verringert oder zumindest komplementiert werden. Die Lernenden produzieren und gestalten oder können entsprechend ihrer Lernvorlieben digitale Medien verändern, was ein eigenständiges Lernen fördert. Sie erlernen den Umgang sowohl mit unterschiedlichen Hard- als auch Softwaresystemen. Themenspezifische Onlinevorwissensquizze und interaktive Übungen gewährleisten, dass Lernende auf ihrem individuellen Lernniveau abgeholt, gefördert und gefordert werden können.

#### Zielgruppenbeschreibung

Dieses Unterrichtsbegleitheft sowie die Zusatzmaterialien richten sich explizit an Lehrende der Biologie sowie der Verbundfächer, die ihren Unterricht durch digitale Medien bereichern wollen. Sie finden für jede eingeführte Software und digitale Kompetenz eine separate Kurzanleitung im Vorfeld der Aufgabenstellungen, sodass Sie anschließend Aufgabenformate übernehmen, aber ebenso individualisieren können. So können Sie beispielsweise die QR-Codes auf den Arbeitsblättern nutzen und erhalten ebenfalls eine Anleitung, wie man selbst einen QR-Code generieren und verwenden kann. Dies ermöglicht Ihnen, weitere Differenzierungen oder Vertiefungsaufgaben für Ihre Lerngruppe zu erstellen. Die Unterrichtsmaterialien dieses Heftes wurden für ausgewählte Themenbereiche exemplarisch erstellt. Zusammen mit den Kurzanleitungen werden Sie befähigt, weitere Aufgaben- und Arbeitsblätter für andere Lernziele und Unterrichtsthemen selbst zu kreieren.

Für jedes Aufgabenformat werden Lernziele genannt, sodass eine fließende Eingliederung der Aufgabe in die themenspezifische Unterrichtseinheit gelingen kann.

Die Materialien unterstützen unterschiedliche didaktisch-methodische Ansätze wie das Arbeitsmittel-, Baustein- und Lernumgebungskonzept. Die situativ-lernwirksamen Aufgabenformate sind in die unterschiedlichen Lernphasenkonzepte (AVIVA, RITA, PBL) integrierbar. Der Materialpool bietet Aufgaben zur Aktivierung des Vorwissens, für Einführungs-, Vertiefungs-, Vernetzungssequenzen und ermöglicht Transferleistungen von Wissen.

<sup>1</sup> Wir sprechen hier wegen der besseren Lesbarkeit von Schülern bzw. Lehrern in der verallgemeinernden Form. Selbstverständlich sind auch alle Schülerinnen und Lehrerinnen gemeint.

Durch die vorgestellten und empfohlenen Onlineangebote (Apps und Websites) werden Sie als Lehrende an die digitalen Aufgabenformate, die digitale Lernumgebung und die digitale Unterrichtsgestaltung herangeführt.

#### Aufgabenformate & Inhalte

Im Kopf jedes Einführungsblattes sind Themenblock, Unterthema, digitale Kompetenz, benötigte Hard- und Software sowie die minimalen Lernziele vermerkt.

Neben lizensierten Bezahl- werden jeweils alternative freie "open source"-Softwares sowie gleichermaßen Android- und iOS-kompatible Softwares genannt. Stellen Sie sicher, dass Ihre Schüler die jeweilig benannte oder eine gleichwertige App auf ihren Geräten installieren dürfen oder installiert haben.

#### Hardware & Software

Wie für die Aufgabenformate sind ebenso die hier vorgestellten Softwareprogramme und Apps exemplarisch ausgewählt. Es gibt zumeist eine Fülle von ähnlich funktionierenden Softwareprogrammen oder Apps, die Sie ebenso gut für den Unterricht nutzen können. Die im Anschluss empfohlenen Apps und Internetseiten können aufgrund der hohen Fluktuation in den Bereichen App-Entwicklung und -Weiterentwicklung sowie Adressänderungen nicht mehr unmittelbar auffindbar sein. Durch eine gezielte Internetsuche finden Sie jedoch schnell aktuelle Alternativen.

#### Digitale Kompetenzen

Durch den Erwerb verschiedener digitaler Kompetenzen seitens des Lernenden werden die Unterrichtsinhalte intuitiv erfahrbar und das Lernen selbstgesteuerter und aktiver. Aktuelle Entwicklungen von naturwissenschaftlichen Themen werden durch die Nutzung von Onlinemedien für Lernende unmittelbar ersichtlich. Mittels Nutzung von sozialen Netzwerken und Plattformen werden die Schüler befähigt, sich gesellschaftlich zu engagieren, zumindest jedoch Teil zu haben. In diesem Sinne ist es notwendig, dass auch der Lehrende seine Medienkompetenzen stärkt und erweitert. Die Auflistung der in diesem Unterrichtsbegleitheft bearbeiteten digitalen Kompetenzen finden Sie im Bereich "Essentials".

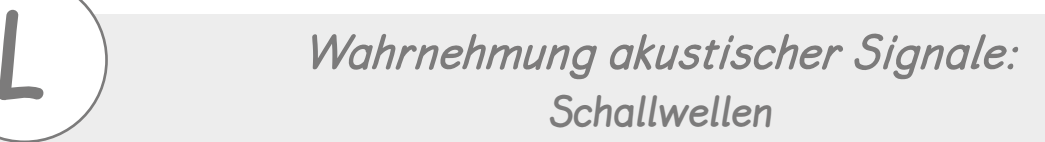

Leitfrage: Was ist ein Ton?

Grundlage: Schall, Schallwellenausbreitung

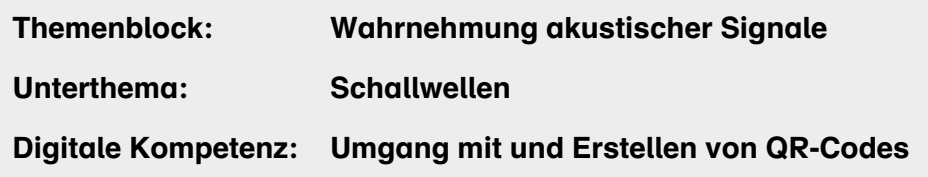

#### Hardware & Software, App Schlagwörter

- mobile Endgeräte
- (W)LAN
- Android-App: Barcode Scanner
- iOS: Kamerafunktion reicht aus
- QR-Code-Generator

#### Lernziele:

Die Schüler …

- definieren Töne als akustische Signale, welche sich physikalisch als mechanische Wellen ausbreiten, sogenannte Schallwellen.
- erkennen, dass Luftdruckschwankungen als akustische Signale wahrnehmbar sind.
- können beschreiben, wie wir durch die Bewegung von Luftteilchen Klänge wahrnehmen, wenn wir z. B. an einer Gitarrensaite zupfen.
- beschreiben Merkmale von Schallwellen.
- erkennen, dass die Wahrnehmung des Schalls von der Nähe zur Schallquelle und dem Übertragungsmedium abhängig ist.
- können unterschiedliche Schallquellen benennen.

#### Weitere/Individuelle Lernziele:

#### Eine passende Website über einen QR-Code verlinken und in ein Arbeitsblatt einfügen:

In der Aufgabe sollen die Schüler auf eine konkrete Website gehen und sich zum Thema "Was sind Töne?" informieren. Sie können für die Schüleraufgabe die vom QR-Code vorgegebene Seite nutzen oder eine eigene passende Internetseite suchen und für die Schüler zur Verfügung stellen.

- 1. Löschen Sie den QR-Code auf dem Arbeitsblatt.
- 2. Kopieren Sie die Adresszeile Ihrer gefundenen Wunschseite, z. B.

https://www.kids-and-science.de/kinderfragen/detailansicht/datum/2016/11/04/wie-entstehenschallwellen-.html

3. Öffnen Sie eine beliebigen QR-Code-Generator-Website, z. B.

https://www.qrcode-generator.de/ oder https://www.qrcode-monkey.com/de

4. Klicken Sie auf der Seite des QR-Code-Generators auf den Reiter "URL" (1), fügen Sie Ihre gewählte Webadresse in die vorgesehene Zeile ein und drücken Sie die Enter-Taste (2). Der QR-Code wird generiert  $(3)$ . Optional können Sie einen Rahmen wählen  $(4)$ .

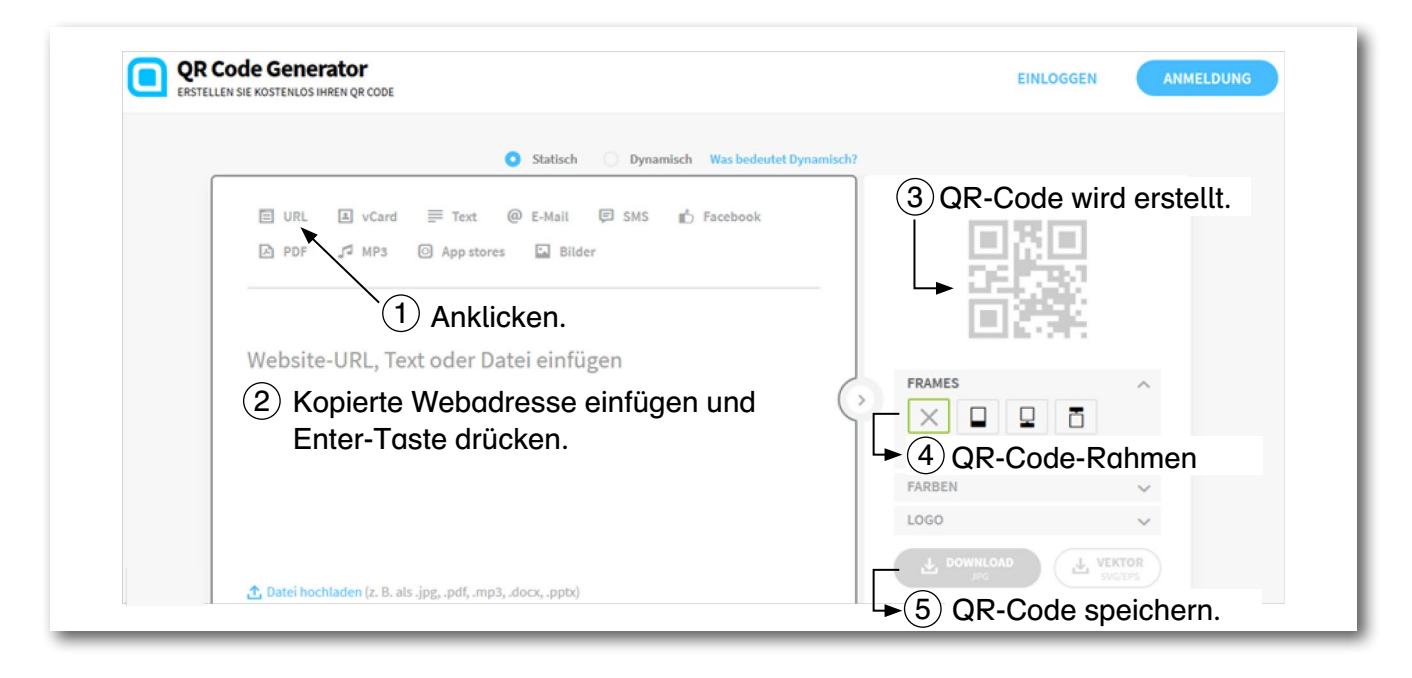

- 5. Laden Sie den erstellten QR-Code als JPG-Datei herunter  $(5)$ . Warten Sie einige Sekunden, Sie müssen sich nicht anmelden. Speichern Sie den Code.
- 6. Fügen Sie Ihren QR-Code in das Arbeitsblatt ein.

Office Word: Klicken Sie auf das Arbeitsblatt in den Zeichenbereich, gehen Sie dann auf den Reiter "Einfügen" → "Grafik" oder "Bilder". Grafik im entsprechenden Ordner suchen, anklicken und "Einfügen" anklicken.

7. Passen Sie gegebenenfalls die Aufgaben auf dem Arbeitsblatt an ihre verlinkte Adresse an.

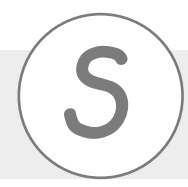

*Wahrnehmung akustischer Signale:* **S Schallwellen**

#### Aufgabe:

- Finde heraus, was Töne sind. Scanne den QR-Code. Für iOS-Nutzer: Öffne dafür deine Kamera-App. Für Android-Nutzer: Du musst eine Barcode-Scanner-App auf deinem Smartphone installiert haben.
- Halte dein Smartphone mit der geöffneten App über den QR-Code. Gehe nun auf die Website. Wische ein wenig nach unten und lies den Text.
- Erkläre, was ein Ton ist.

• Beschreibe, wie Schallwellen entstehen.

• Benenne Eigenschaften von Schallwellen.

• Erkläre am Beispiel der Stimmgabel, was eine Schallquelle ist.

• Nenne Schallquellen.

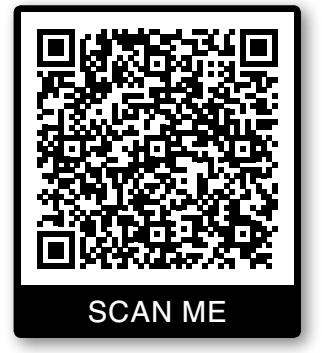

# SCHOOL-SCOUT.DE

### **Unterrichtsmaterialien in digitaler und in gedruckter Form**

# **Auszug aus:**

Digitaler Unterricht: Biologie

#### **Das komplette Material finden Sie hier:**

[School-Scout.de](http://www.school-scout.de/76251-digitaler-unterricht-biologie)

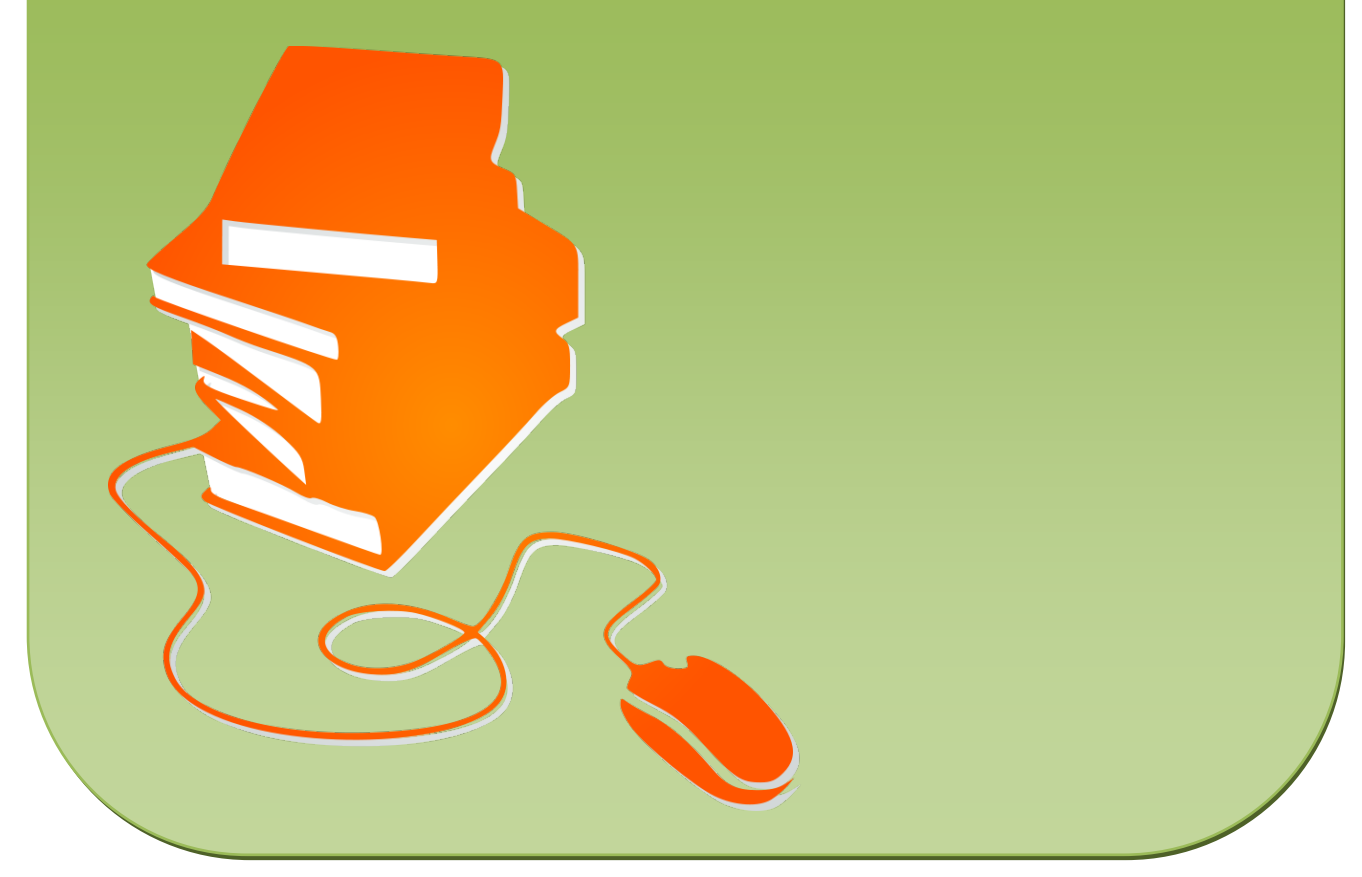

© Copyright school-scout.de / e-learning-academy AG – Urheberrechtshinweis (® erser Material-Vorschau sind Copyright school-scout.de / e-learning-academy AG – Urheberrechtshinweis<br>Iearning-academy AG. Wer diese Vorschause